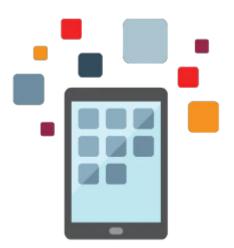

# **Transfer Credit Rel 9.2**

Participants learn how to build unique rules for processing transfer work or test credit based on the student's academic program or academic plan. Participants also learn how to prepare the student's academic record for transfer credit processing.

Participants learn how to calculate, post, and unpost credit manually or by using the batch process. Participants learn about student agreement tracking and how to generate the Transfer Credit Report.

#### Learn To:

- Manage the transfer credit business process
- Generate transfer credit reports
- Manage incoming coursework
- Manage course transfer rules

### Audience

• Implementer

## **Objectives**

- Define course transfer rules
- Manage incoming coursework
- Manage test and other credit
- Describe how to run the batch process and generate transfer credit reports
- Describe the transfer credit business process
- Define external organizations, subject areas, and courses

### Topics

- Describing PeopleSoft's Transfer Credit Functionality
  - Describing How Transfer Credit Integrates With Applications

- 10/1/2020
- Describing Implementation Resources
- Defining External Organizations, Subject Areas, and Courses
  - Defining External Organizations and Affiliations
  - Defining the External Course Catalog
- Defining Course Transfer Equivalency Rules
  - Copying Component Subject Areas
  - Defining Program Source Equivalencies
- Managing Incoming Coursework
  - Entering Incoming Coursework for Individuals
  - Setting Up Student Agreements
  - Evaluating Course Transfer Credit
- Managing Test and Other Credit
  - Setting Up Test Information
  - Setting Up Test Transfer Equivalency Rules
  - Entering Test Results
  - Evaluating Test Credit
  - Evaluating Other Credit
  - Reviewing Test and Other Credit
- Running the Batch Process and Generating Transfer Credit Reports
  - Describing How To Run The Transfer Credit Batch Process
    - Viewing Transfer Credit Information
    - Describing Transcript Setup Options
    - Describing How to Use Self-Service to View Transfer Credit Information